# **BAB III**

# **METODE PENELITIAN**

#### **3.1. Pelengkap Aplikasi**

Setelah melihat dari penelitian yang terdahulu maka dapat diperoleh referensi lengkap dari aplikasi agar sesuai untuk anak sekolah dasar. Adapun pelengkap untuk aplikasi sebagai berikut.

1. Informasi

Saat marker telah berhasil di scan oleh kamera pada *gadget* maka akan muncul object 3D dari hasil scan yang berhasil di pindai. Dari hasil scan yang memunculkan object 3D tadi juga akan memunculkan info tentang object 3D yang berhasil di pindai tadi.

#### **3.2. Metode Pengembangan Sistem**

Penelitian yang dilakukan ini menggunakan metode penelitian metode studi pustaka , yaitu penulis mencari literatur bacaan serta sumber referensi yang mendukung dan berkaitan dengan topik yang penulis ambil agar mendapatkan landasan teoritis yang kuat.

Metode yang digunakan punulis dalam pembuatan aplikasi pembelajaran ini yaitu metode MDLC (*Multi Development Life Cycle*)*.* Pengembangan perangkat lunak untuk implementasi dalam penelitian ini menggunakan metode *Multi Development Life Cycle* yang terdiri dari 6 tahapan. Tahapan–tahapan dalam MDLC yang tersusun secara sistematis adalah sebagai berikut :

- 1. Konsep
- 2. Perancangan
- 3. Pengumpulan Bahan
- 4. Pembuatan
- 5. Pengujian
- 6. Distribusi

#### **3.3 Konsep**

Tahap awal untuk memulai siklus MDLC yaitu konsep yaitu diawali dengan menentukan tujuan membuat aplikasi ini, tujuan membuat aplikasi ini yaitu untuk membuat media pembelajaran baru tentang metamorfosis sempurna dengan teknologi *Augmented Reality* untuk digunakan sebagai bahan ajar guru terhadap siswa agar memudahkan dalam kegiatan belajar mengajar.

- a. Menentukan tujuan aplikasi yaitu sebagai media pembelajaran baru mengenai metamorfosis sempurna yang lebih efisien dan menarik.
- b. Aplikasi ini dijalankan pada perangkat android yang bisa digunakan oleh umum.
- c. Pada aplikasi ini ditujukan untuk siswa / siswi sekolah dasar kelas 4 dan juga bisa dugunakan oleh semua orang yang ingin mempelajari tentang metamorfosis sempurna.

## **3.4 Perancangan**

Dari konsep yang telah terususun dengan sistematis akan memudahkan apa yang selanjutkan akan dilakukan. Tujuan dari adanya perancangan ini adalah membuat spesifikasi secara terperinci mengenai arsitektur proyek, tampilan dan kebutuhan material proyek. Dalam pembuatan aplikasi ini digunakannya desain tampilan aplikasi dari awal tampilan layar utama saat membuka aplikasi serta tampilan layar tiap menu sampai akhir menutup aplikasi.

## **3.4.1 Flowchart**

Perancangan sistem perlu dilakukan agar memberikan gambaran yang jelas dan lengkap tentang rancang bangun dan implementasi bagaimana sistem dibuat.

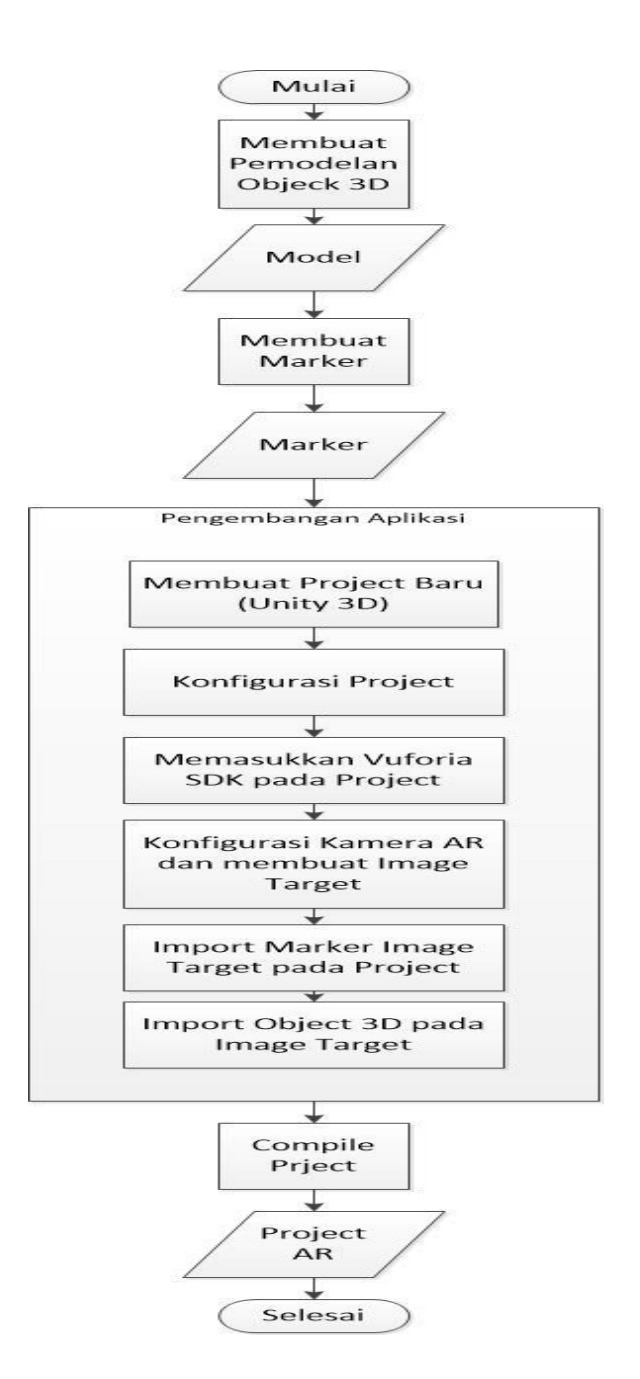

Gambar 3.1 Flowchart Aplikasi Pembelajaran Metamorfosis Sempurna Berbasis Augmented Reality

**Universitas 17 Agustsus 1945 Surabaya** Dari hasil penelitian terdahulu dapat digambarkan alur Flowchart seperti gambar 3.1. Yaitu menjelaskan tentang proses yang dalam perancangan aplikasi pembelajaran metamorfosis sempurna

menggunakan teknologi *Augmented Reality.* Proses dimulai dengan membuat permodelan objek 3D menggunakan aplikasi blender. Dari hasil permodelan obejk 3D menghasilkan data model. Kemudian pembuatan marker menggunakan aplikasi Photoshop yang menghasilkan data marker. Proses selanjutnya pengembangan aplikasi dilakukan dengan menggunakan aplikasi unity 3D. Dalam pengembangan aplikasi terdapat beberapa proses yang terjadi, yang pertama yaitu proses membuat projek baru pada aplikasi unity 3D. Setelah membuat projek baru maka tahap selanjutnya yaitu konfigurasi projek. Setelah konfigurasi projek dilakukan maka tahap selanjutnya yaitu memasukkan vuforia SDK pada projek. Kemudian dilakukan konfigurasi kamera AR dan membuat image target pada projek. Proses selanjutnya yaitu mengimport data marker image target pada projek dan mengimport data model objek 3D. Setelah itu dilakukan proses *compile* projek yang menghasilkan data projek AR.

#### **3.4.2 Use Case Diagram**

Use Case Diagram digunakan untuk memberikan gambaran singkat sistem dari sudut pandang pengguna tersebut. Tidak memberikan penjelasan yang detail tetapi hanya memberi gambaran singkat hubungan antara menu mulai , menu bantuan , menu tentang serta tombol keluar lalu menampilkan object 3D serta informasi object 3D tersebut. Gambar 3.2 merupakan use case diagram dari Aplikasi Pembelajaran Metamorfosis Sempurna berbasis *Augmented Reality* untuk membantu siswa memahami materi metamorfosis.

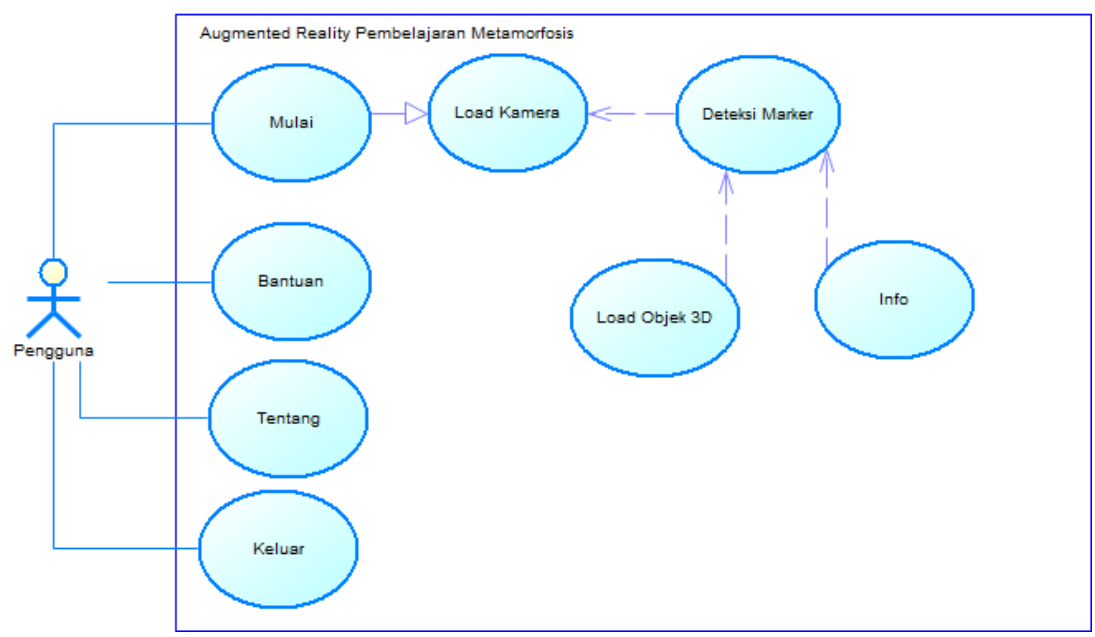

Gambar 3.2 Use Case Diagram

Hak akses yang dimiliki pengguna / user yang harus difahami penuh dalam aplikasi ini didefinisikan melalui diagram use case. Dijelaskan dimana user memiliki hak penuh untuk mengakses dan mengontrol jalannnya aplikasi metamorfosis sempurna ini.

## **3.4.3 Activity Diagram Mulai**

Activity Diagram Mulai yaitu sebuha aktifitas yang digunakan untuk memilih mulai. Pengguna memilih menu mulai lalu sistem akan mengarahkan pengguna untuk menscan marker. Activity Diagram dapat digambarkan pada Gambar 3.3.

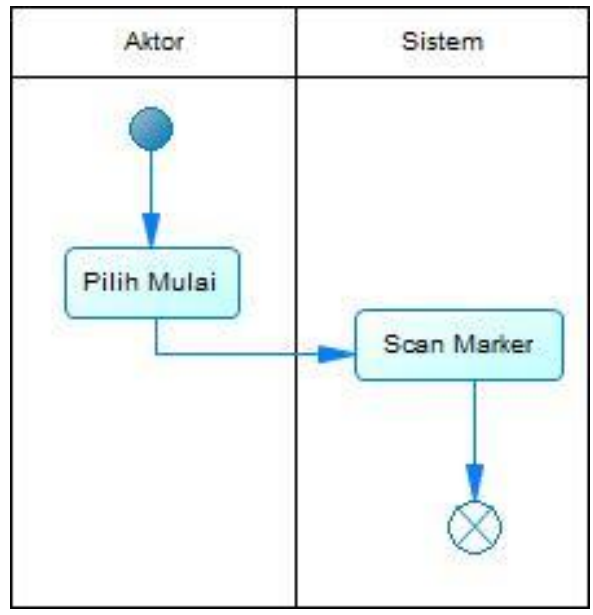

Gambar 3.3 Activity Diagram Mulai

# **3.4.4 Activity Diagram Bantuan**

Activity Diagram Mulai yaitu sebuha aktifitas yang digunakan untuk memilih bantuan. Dimana saat pengguna memilih bantuan lalu sistem akan menampilkan bantuan secara umum untuk pengguna. Activity Diagram dapat digambarkan pada Gambar 3.4.

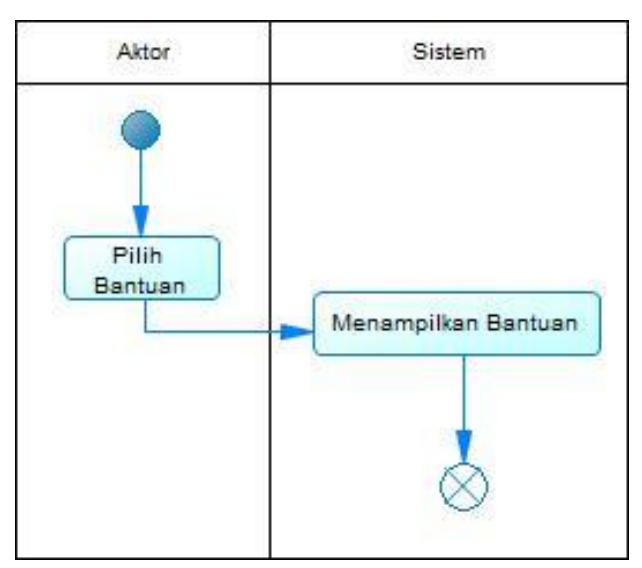

Gambar 3.4 Activity Diagram Bantuan

#### **3.4.5 Activity Diagram Tentang**

Activity Diagram Mulai yaitu sebuha aktifitas yang digunakan untuk memilih tentang. Dimana saaat pengguna memilih tentang lalu sistem akan menampilkan informasi menganasi pembuat aplikasi. Activity Diagram dapat digambarkan pada Gambar 3.5.

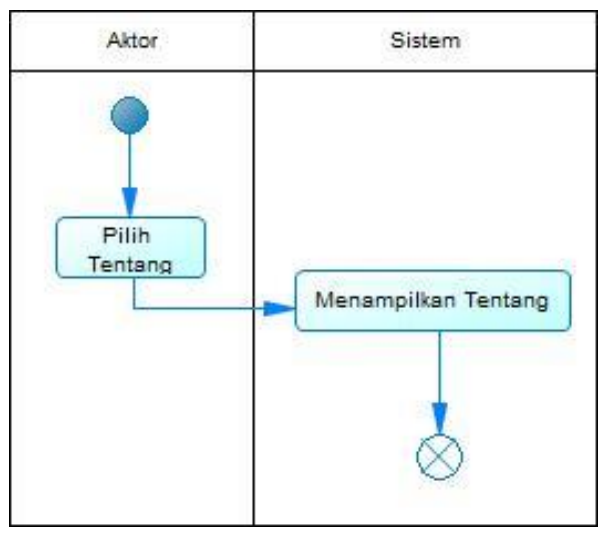

Gambar 3.5 Activity Diagram Tentang

### **3.4.6 Activity Diagram Keluar**

Activity Diagram Mulai yaitu sebuha aktifitas yang digunakan untuk memilih keluar. Dimana saat pengguna memilih keluar maka sistem akan otomatis menutup aplikasi. Activity Diagram dapat digambarkan pada Gambar 3.6.

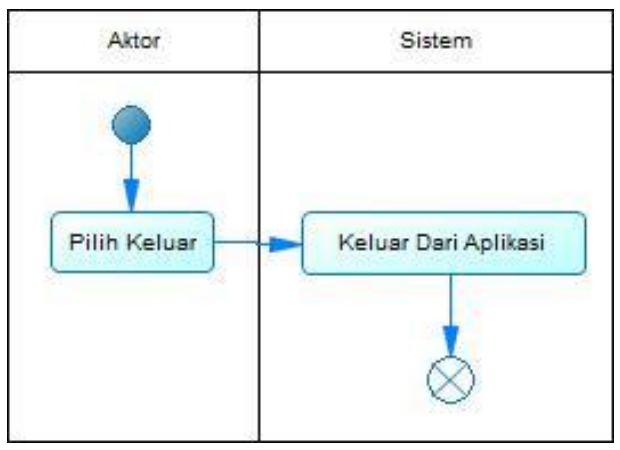

Gambar 3.6 Activity Diagram Keluar

#### **3.4.7 Activity Diagram Aplikasi**

Didalam *activity diagram* ini menggambarkan alur aliran dari aktivitas serta pendeskripsian aktivitas sistem yang dibuat dalam satu operasi.

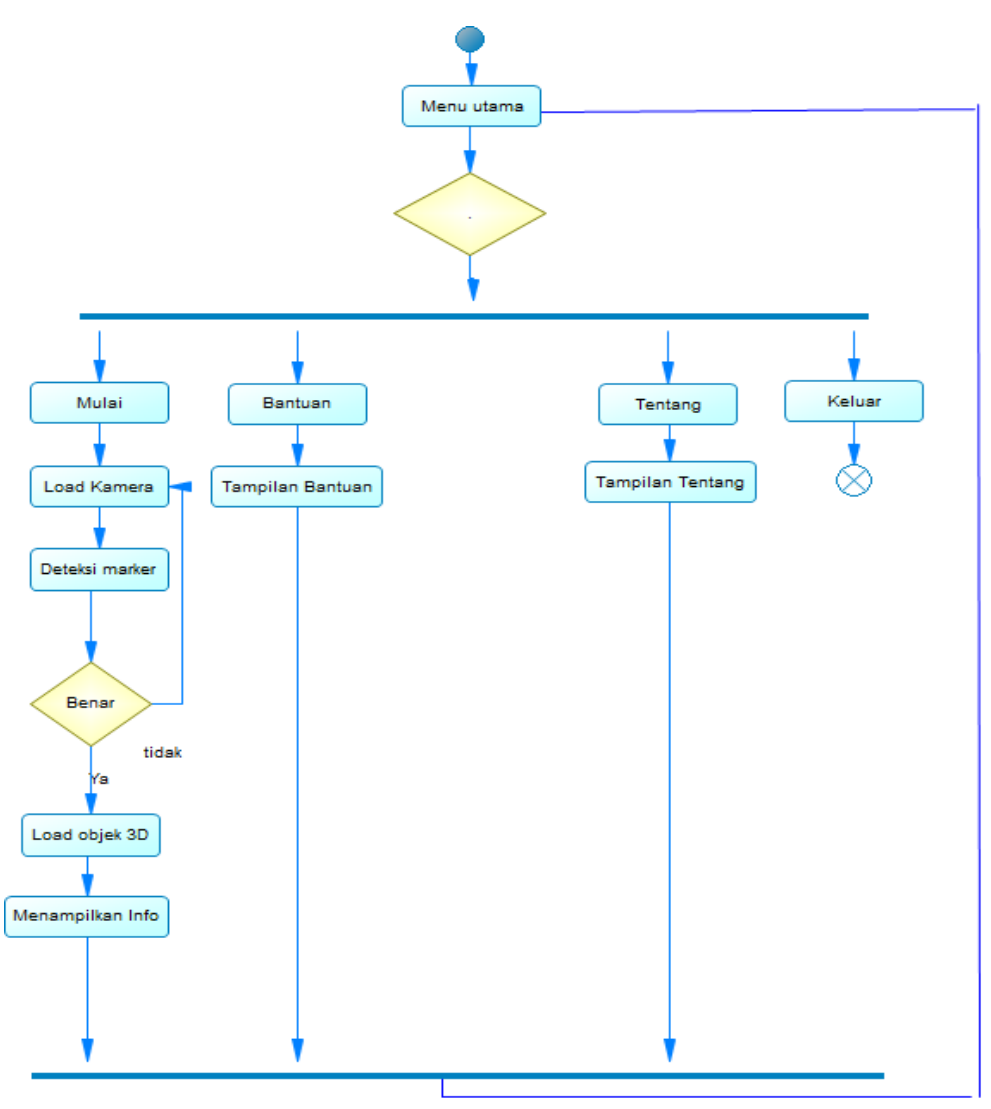

Gambar 3.7 Activity Diagram Aplikasi

Pada gambar 3.7 mengenai *activity diagram* dapat dijelaskan tentang alur proses Aplikasi Pembelajaran Metamorfosis Sempurna Berbasis Augmented Reality dari menjalankan hingga selesainya program tersebut, adapun penjelasannya sebagai berikut. Pada saat awal mulai aplikasi pengguna akan disuguhkan berbagai menu antara lain mulai , bantuan , tentang dan keluar. Dimana setiap menu memiliki kegunaannya masing – masing . Pada menu mulai terdapat proses aktifkan kamera digunakan untuk mempersiapkan atau menghidupkan kamera untuk memulai scan yang akan terjadi di tahap berikutnya. Kemudian dilanjutkan mengarahkan kameran ke marker untuk di pindai apakah marker tersebut terdapat di database ataupun tidak. Jika marker tersebut terdapat di database , maka sistem akan langsung menampikan object 3D berserta informasi mengenai obejct tersebut. Jika marker tersebut tidak dapat dipindai makan akan diarahkan untuk memindai marker dengan benar / memindai marker yang sesuai dengan yang ada di database.

Selain menu mulai terdapat menu tentang di mana sistem setelah menekan tombol tentang makan akan diarahkan ke tampilan tentang yang berisikan informasi mengenai pengembang. Serta terdapat menu bantuan dimana akan diarahkan langsung ke tampilan bantuan saat menekan tombol bantuan. Pada menu keluar maka akan otomatis mengakhiri / menyelesaikan prosesm sistem itu bekerja atau berhenti dan keluar dari aplikasi

#### **3.4.8 Squence Diagram Mulai**

Squence Diagram Mulai memperlihatkan proses memilih mulai. Proses dapat dilihat pada Gambar 3.8 :

- 1. Pengguna berada di menu utama
- 2. Pengguna memilih mulai

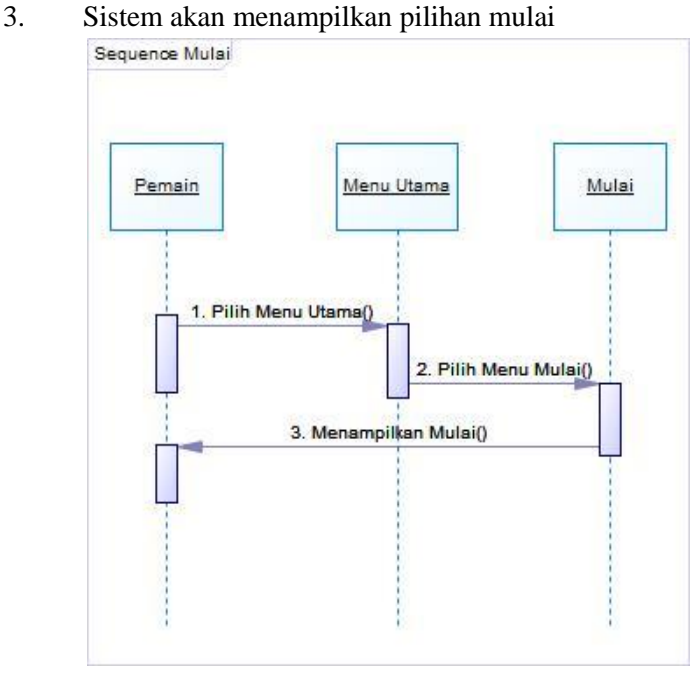

**Universitas 17 Agustsus 1945 Surabaya**

## **3.4.9 Squence Diagram Bantuan**

Squence Diagram Mulai memperlihatkan proses memilih bantuan. Proses dapat dilihat pada Gambar 3.9 :

- 1. Pengguna berada di menu utama
- 2. Pengguna memilih bantuan
- 3. Sistem akan menampilkan pilihan bantuan

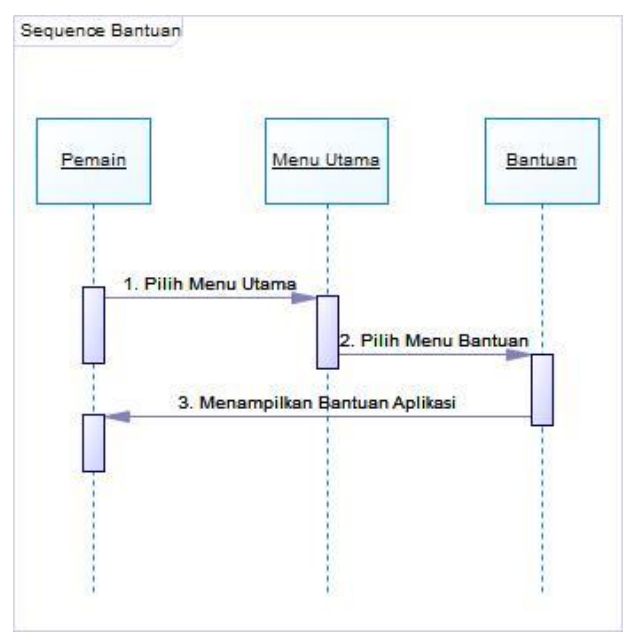

Gambar 3.9 Squence Diagram Bantuan

# **3.4.10 Squence Diagram Tentang**

*Squence* Diagram Mulai memperlihatkan proses memilih tentang. Proses dapat dilihat pada Gambar 3.10 :

- 1. Pengguna berada di menu utama
- 2. Pengguna memilih tentang
- 3. Sistem akan menampilkan pilihan tentang

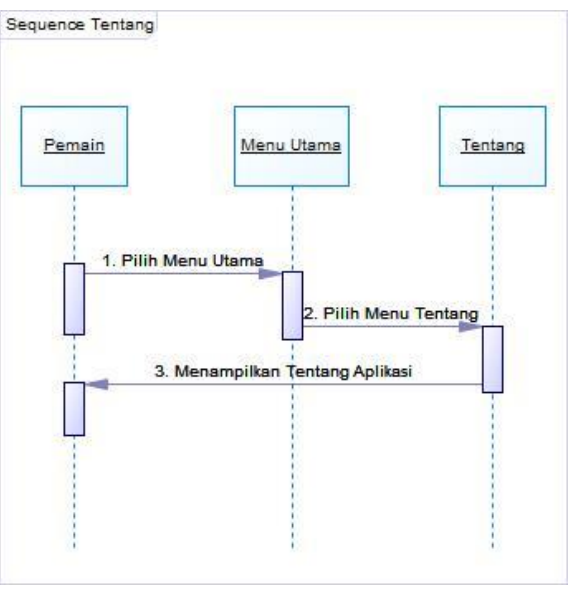

Gambar 3.10 *Squence* Diagram Tentang

## **3.4.11 Squence Diagram Keluar**

*Squence* Diagram Mulai memperlihatkan proses memilih keluar. Proses dapat dilihat pada gambar 3.11 :

- 1. Pengguna berada di menu utama
- 2. Pengguna memilih keluar
- 3. Sistem akan menampilkan pilihan keluar

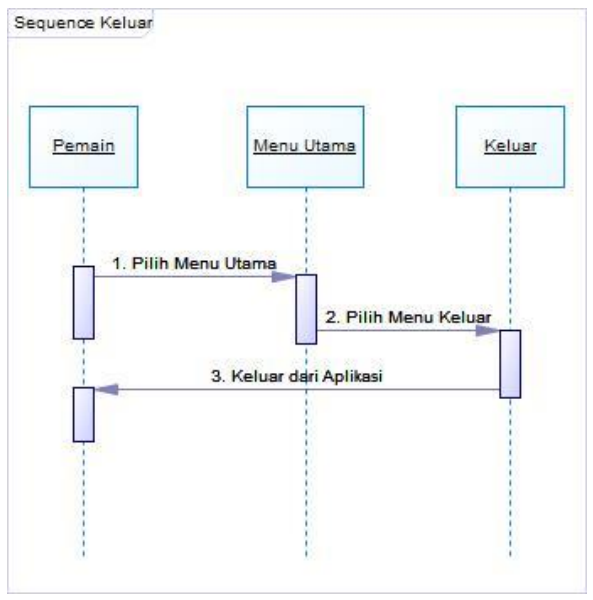

Gambar 3.11 *Squence* Diagram Keluar

## **3.4.12 Squence Diagram Scan Marker**

*Squence* Diagram Mulai memperlihatkan proses scan marker . Proses dapat dilihat pada gambar 3.12 :

- 1. Pengguna memilih mulai
- 2. Pengguna mengarahkan kamera ke marker
- 3. Sistem akan memindai marker jika berhasil di pindai maka akan muncul object 3D dari marker yang berhasil dipindai

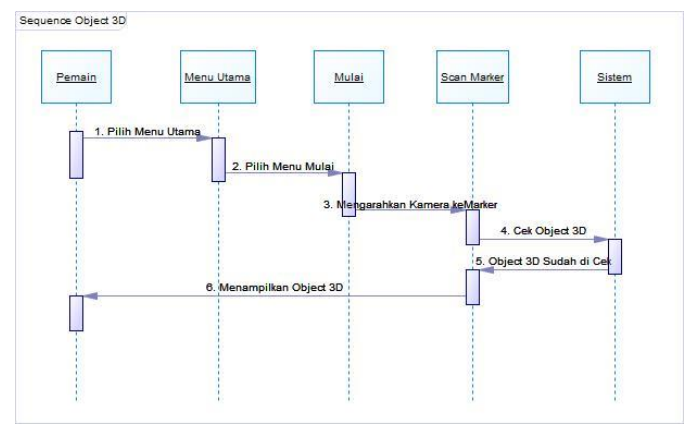

Gambar 3.12 *Squence* Diagram Scan Marker

### **3.4.13 Tampilan Halaman Utama**

Tampilan pada menu utama aplikasi ini terdapat menu Mulai , Bantuan , Tentang dan Keluar. Menu mulai untuk memulai memindai marker. Menu bantuan berisikan infomasi tentang penggunaan aplikasi. Menu Tentang berisikan informasi pembuat aplikasi. Menu keluar untuk keluar / menutup aplikasi. Dapat dilihat pada gambar 3.13.

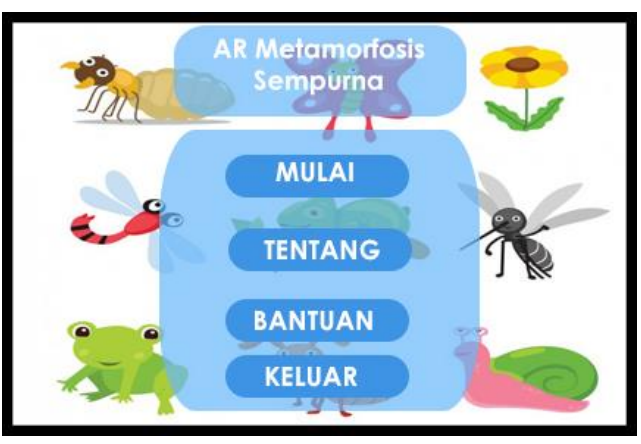

Gambar 3.13 Menu Utana

## **3.4.14 Tampilan Halaman Mulai**

Tampilan pada menu mulai ini pengguna diarahkan untuk memindai marker yang telah tersedia. Serta terdapat tombol kembali untuk kembali ke menu sebelumnya. Dapat dilihat pada gambar 3.14.

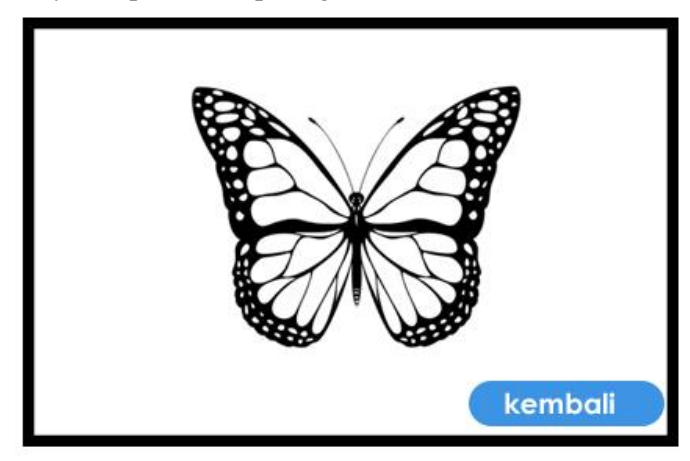

Gambar 3.14 Menu Mulai

## **3.4.15 Tampilan Halaman Bantuan**

Tampilan pada menu bantuan ini digunakan untuk membatu pengguna dalam pengoperasian aplikasi ini. Serta fungsi-fungsi menu yang ada pada aplikasi. Dapat dilihat pada gambar 3.15.

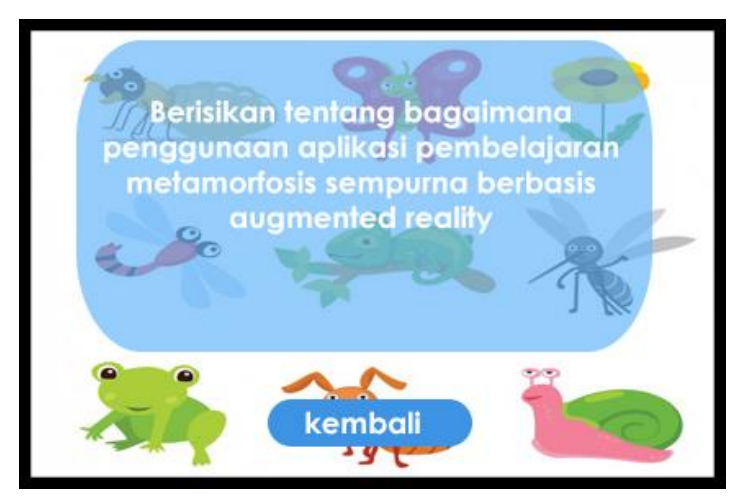

Gambar 3.15 Menu Bantuan

### **3.4.16 Tampilan Halaman Tentang**

Tampilan menu bantuan ini ditujukan pada pengguna agar tahu mengenai siapa pembuat dan tujuan dari pembuatan aplikasi ini. Dapat dilihat pada gambar 3.16.

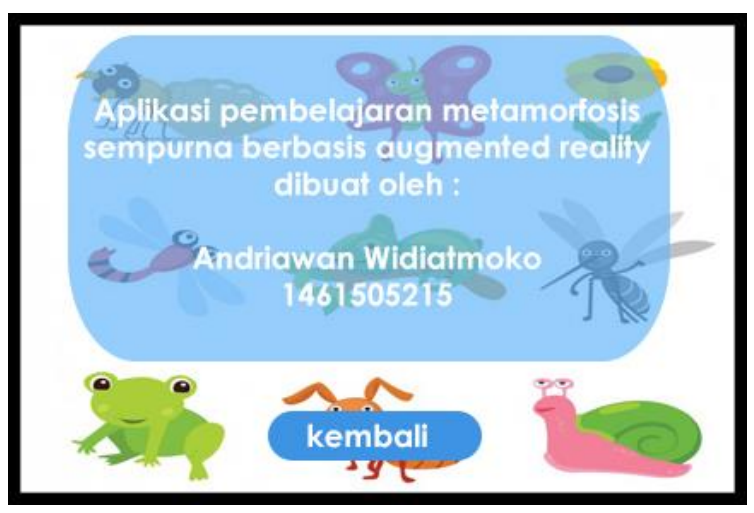

Gambar 3.16 Menu Tentang

### **3.4.17 Tampilan Halaman Keluar**

Tampilan menu keluar ini memiliki dua pilihan ya atau tidak jika anda ingin keluar dari aplikasi pilih ya jika ingin tetap menggunakan aplikasi pilih tidak. Dapat dilihat pada gambar 3.17.

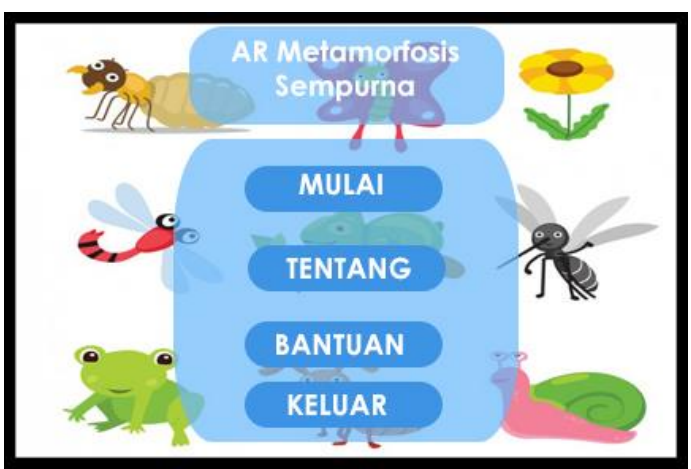

Gambar 3.17 Menu Keluar

#### **3.4.18 Tampilan Halaman Scan Marker**

Tampilan scan marker ini berhasil muncul jika sistem dapat memindai marker yang telah disediakan. Tampilan ini terdapat tanda panah kiri dan kana untuk menggani ke metamorfosis sesudah dan sebelumnya. Dapat dilihat pada gambar 3.18.

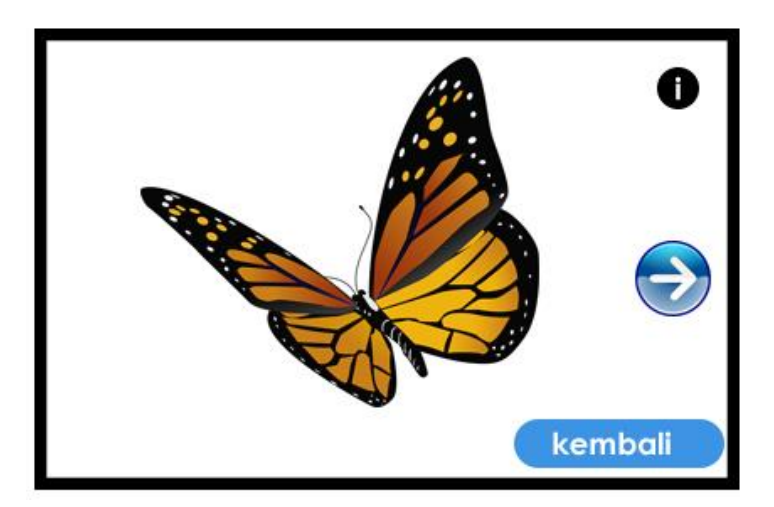

Gambar 3.18 Scan Marker

#### **3.4.19 Tampilan Halaman Informasi Object 3D**

Tampilan informasi object 3D ini akan muncul saat tombol I setelah object muncul di atas marker . Saat tombol itu ditekan makan akan muncul popup berisikan tentang informasi mengenai object 3D metamorphosis serangga yang berhasil di pindai oleh sistem. Informasi yang ada meliputi metamorfosis hewan tersebut serta informasi seputar ekosistem dari hewan tersebut. Serta alur metamorphosis dari tiap tiap hewan yang berhasil dipindai oleh sistem Dapat dilihat pada gambar 3.19.

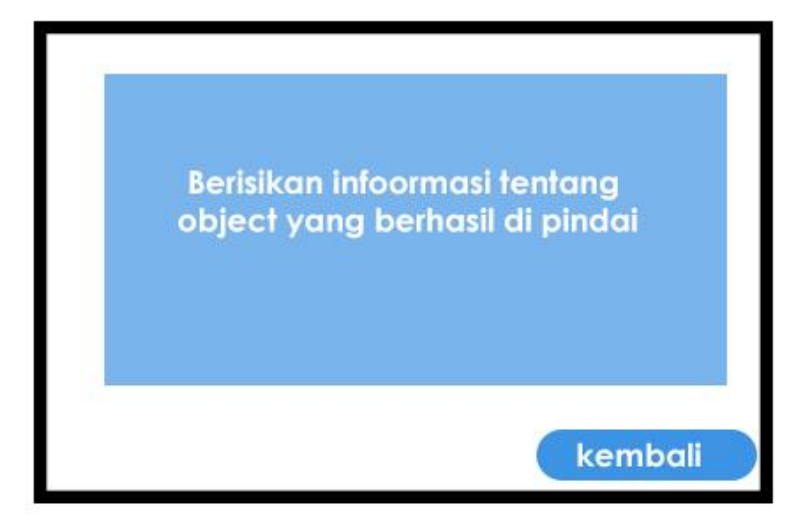

Gambar 3.19 Informasi Object 3D

## **3.4.20 Marker**

Aplikasi pembelajaran metamorfosis sempurna ini menggunakan marker based tracking. Oleh karena itu pengaplikasian augmented reality ke dalam aplikasi membutuhkan sebuah penanda untuk dapat memunculkan objek 3D ke dalam AR Camera. Marker atau penanda yang di buat kemudian di upload ke dalam target manager database yang tersedia di vuforia developer portal. Pada aplikasi pembelajaran metamorfosis terdapat 6 marker yang mewakili masing-masing metamorfosis. Berikut marker yang telah dibuat untuk aplikasi pembelajaran metamorfosis dapat dilihat pada tabel 3.1.

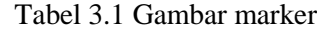

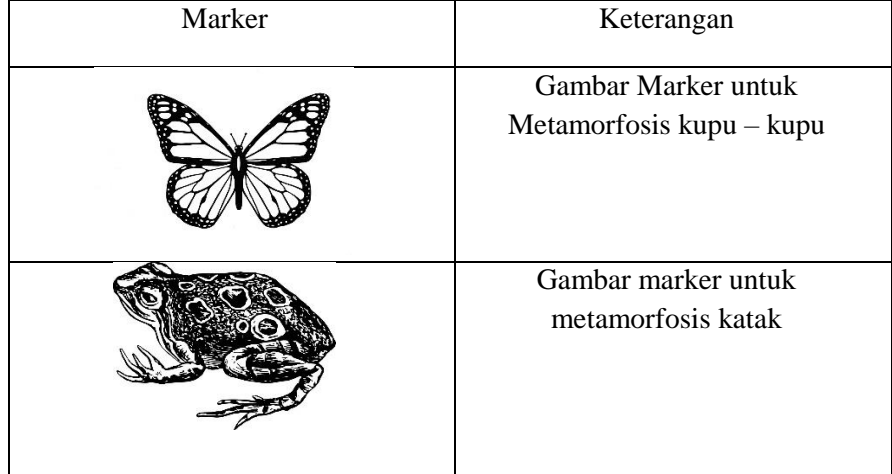

### **Universitas 17 Agustsus 1945 Surabaya**

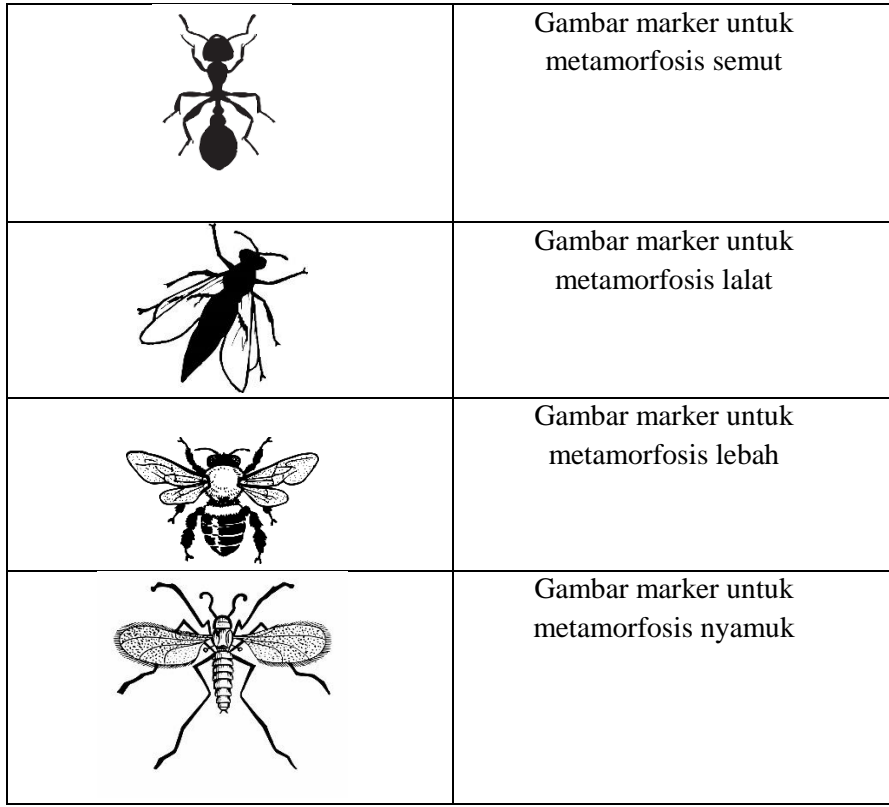

### **3.5 Pengumpulan Bahan**

Pada tahap ini dimana pengumpulan bahan disesuaikan dengna kebutuhan. Pengumpulan bahan yang digunakan meliputi dari buku , internet , jurnal , serta berbagai aplikasi media pembelajaran.

Berikutnya pengumpulan bahan yang dilakukan yaitu dengan merancang dan membuat langsung object 3D meliputi tahapan perubahan bentuk serangga yang termasuk dalam metamorfosis sempurna yang akan digunakan dalam aplikasi pembelajaran metemorfosis sempurna berbasis *Augmented Reality* ini. Dan juga bisa mencari object 3D yang telah ada sebelumnya.

### **3.6 Pembuatan**

Dalam pembuatan aplikasi ini dilakukan sesuai dengan urutan tahapan yang telah ada dalam proses perancangan yaitu tampilan aplikasi pembelajaran metemorfosis sempurna berbasis *Augmented Reality* . Pembuatan aplikasi pembelajaran metemorfosis sempurna berbasis *Augmented Reality* ini menggunakan beberapa perangkat lunak yaitu Blender untuk membuat object 3D, Vuforia menyimpan database marker serangga dan Unity 3D untuk menyelaraskan semuanya.

Pembuatan aplikasi ini sesuai dengan perancangna dari uml yang telah peneliti buat pada tahap perancangan.Serta diubah dibeberapa bagian perancangan untuk menyesuaikan dengan fungsi aplikasi nantinya. Alat dan bahan yang digunakan meliputi perangkat lunak (*software*) dan perangkat keras *(hardware)* yang digunakan dalam pengembangan Aplikasi Pembelajaran MEtamorfosis Sempurna Berbasi *Augmented Reality*. Berikut adalah spesifikasi dari perangkat lunak (*software*) dan perangkat keras *(hardware)* yang digunakan dalam pembuatan serta pengembangan aplikasi.

#### **a. Analisis Kebutuhan Software**

Aplikasi yang akan dikembangkan adalah aplikasi berbasis android dengan memanfaatkan *Augmented Reality.* Pada aplikasi yang akan di kembangkan dibutuhkan suatu perangkat lunak untuk pembuatan media pembelajaran ini. Berikut merupakan daftar perangkat lunak yang pada Komputer :

- 1. Windows 10 Pro (64 bit).
- 2. Adobe Photosop C6 2016 untuk membuat desain marker dan user interface aplikasi.
- 3. Vuforia Developer sebagai lisensi *marker* atau *markerles*.
- 4. Blender 2.79 sebagai pembuat objek 3D.
- 5. Unity 2018.3.9f1 (64-bit) untuk membuat aplikasi android.

Sedangkan perangkat lunak platform Android yang digunakan yaitu:

- 1. Sistem Operasi : Android
- 2. Versi Android :
	- Minimal Kitkat 4.2
	- Maksimal Pie 9.0

## **b. Analisis Kebutuhan Hardware**

Analisis kebutuhan *hardware* merupakan penentuan perangkat keras yang dibutuhkan dalam pembuatan aplikasi. Pada aplikasi yang akan dikembangkan dibutuhkan suatu perangkat keras untuk pembuatan media pembelajaran ini. Berikut kebutuhan perangkat keras yang digunakan.

| Table 5.2 Spesifikasi Ixcoutunan I ciangkat Ixcias Ixomputer |                 |                                 |
|--------------------------------------------------------------|-----------------|---------------------------------|
| No.                                                          | Perangkat Keras | Spesifikasi                     |
|                                                              | Processor       | Intel Core $i5 - 7200U$ 3.5 GHz |
| 2.                                                           | VGA             | NVIDIA GEFORCE 930MX 2GB        |
| 3.                                                           | Memori          | 500GB HDD                       |
| 4.                                                           | <b>RAM</b>      | 4 GB DDR4                       |

Table 3.2 Spesifikasi Kebutuhan Perangkat Keras Komputer

Table 3.3 Spesifikasi Kebutuhan Perangkat Keras Android

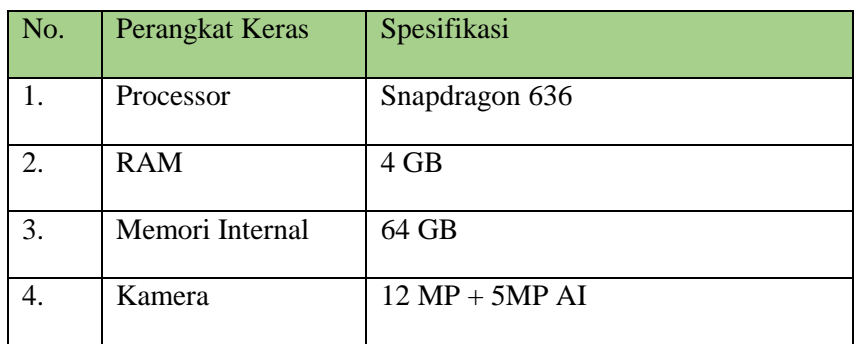

### **3.7 Pengujian**

Dalam tahapan ini yaitu pengujian dapat dilakukan dengan memastikan bahwa pembuatan aplikasi pembelajaran metemorfosis sempurna berbasis *Augmented Reality* ini sesuai dengan perancangan yang telah ada sebelumnya. Dalam tahapan pengujian ini dilakukan dengan menampilkan tiap tampilan halaman, fungsi dari tiap tombol serta output yang dihasilkan. Jika ada beberapa bagian dalam aplikasi tersebut mengalami kegagalan dalam melaksanakan perintah maka aplikasi pembelajaran metemorfosis sempurna berbasis *Augmented Reality* akan segera diperbaiki.

#### **3.8 Distribusi**

Dalam tahapan akhir dari siklus ini yaitu distribusi dimana dapat dilakukan setelah aplikasi pembelajaran metemorfosis sempurna berbasis *Augmented Reality* dinyatakan layak untuk digunakan. Dalam tahap ini aplikasi akan di bagikan melalui perangkat *mobile* berupa APK (Android PacKAge).

*Halaman ini sengaja dikosongkan*